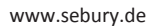

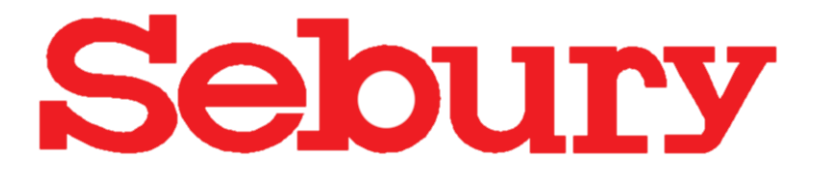

# MIFARE RFID Zutrittskontrollsystem **Wasserdicht**

# Tastatur / Transponder / Controller

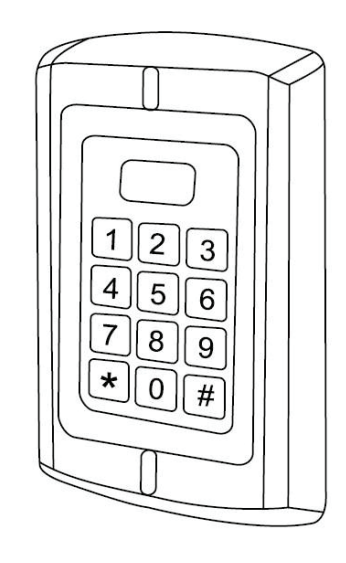

W3-M

## Montage und Bedienungsanleitung

## **Funktionsumfang**

- Kompaktes **MIFARE** Zutrittskontrollsystem
- Vandalen sicheres Vollmetallgehäuse für Innen- oder Außenmontage
- Elektronik ist vollständig vergossen
- **Wasserdicht IP68**
- Berührungslose Transpondertechnik RFID
- Ausfallsicherer EEPROM Speicher
- Wahlweise nur RFID oder RFID+Code oder nur Code oder nur RFID
- Codelänge 4-6stellig
- Bis zu 1500 Transponder speicherbar
- Pro Transponder ein Speicherplatz
- **Einzelne Transponder können auch bei Verlust gelöscht werden**
- Transponder als Karten oder Schlüsselanhänger verfügbar
- Deckelkontakt (lichtempfindlicher Sabotagekontakt)
- **Potentialfreier Relaisausgang (Impuls oder statisch einstellbar)**
- Schaltzeit jeweils einstellbar von 01 bis 99 Sekunden oder Dauerschaltung
- Anschluss für Türkontakt
- Alarmzeit einstellbar von 0 bis 3 Minuten
- Anschluss für externen Öffnungstaster
- **Geeignet für Gleich- oder Wechselspannung 12V – 24V**

 $\epsilon$ 

www.sebury.de

#### **Technische Daten**

Stromaufnahme: 25mA Belastung Relaiskontakt: max. 2000mA<br>Erkennungszeit: 0.1 Sek. Erkennungszeit: Speicherkapazität: 1500 Personen Speicher: EEPROM (nicht flüchtig) Leseabstand: bis 3-6cm<br>
Frequenz/Chiptyp: Mifare, all Leitungslänge Datenbus: bis 100m PC-Anschluss: nein<br>
Betriebstemperatur: 20° C bis 60° C Betriebstemperatur: Schutzklasse: Konform mit IP68 Maße W3-M: 128x82x28mm

Spannungsversorgung: 12V-24V Gleich- oder Wechselspannung Mifare, alle Varianten Interface: Wiegand 26/34 bit (in / out)

#### **Anschlußleiste**

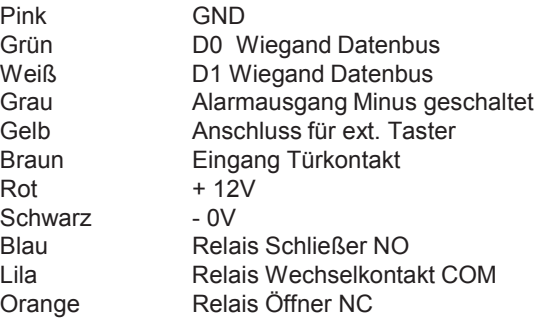

#### **Nicht benutzte Adern sind zu isolieren !**

#### **Schaltungsbeispiele**

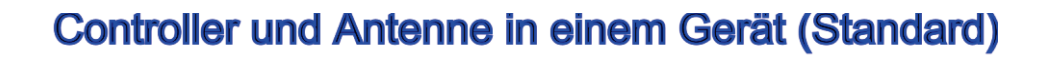

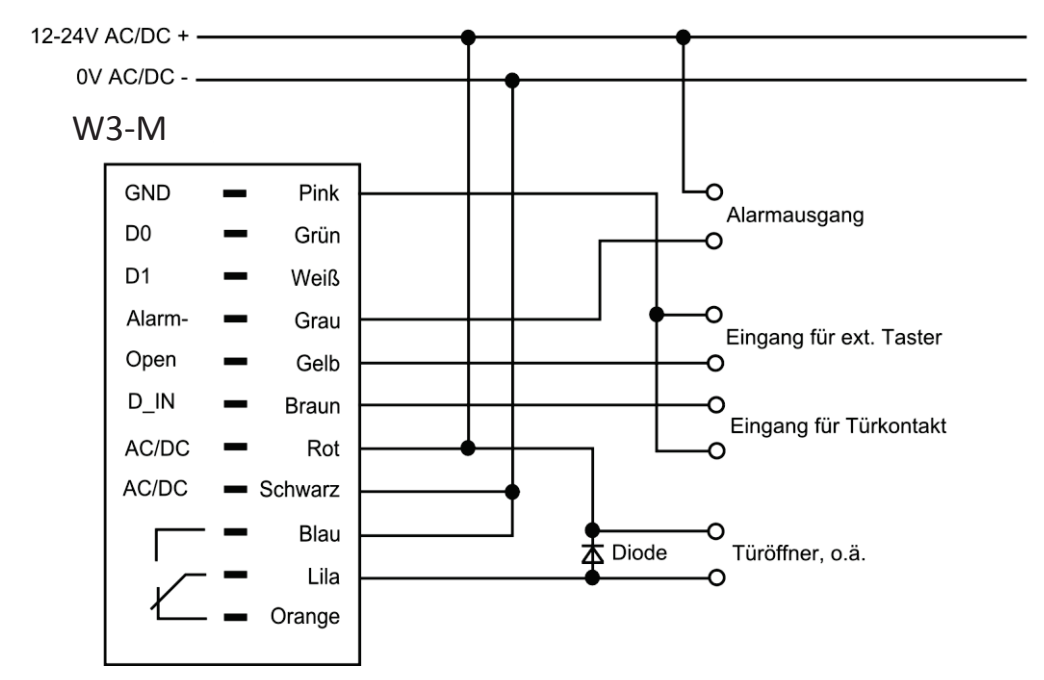

www.sebury.de

### **Controller und externer aktiver Leser (hohe Sicherheit)**

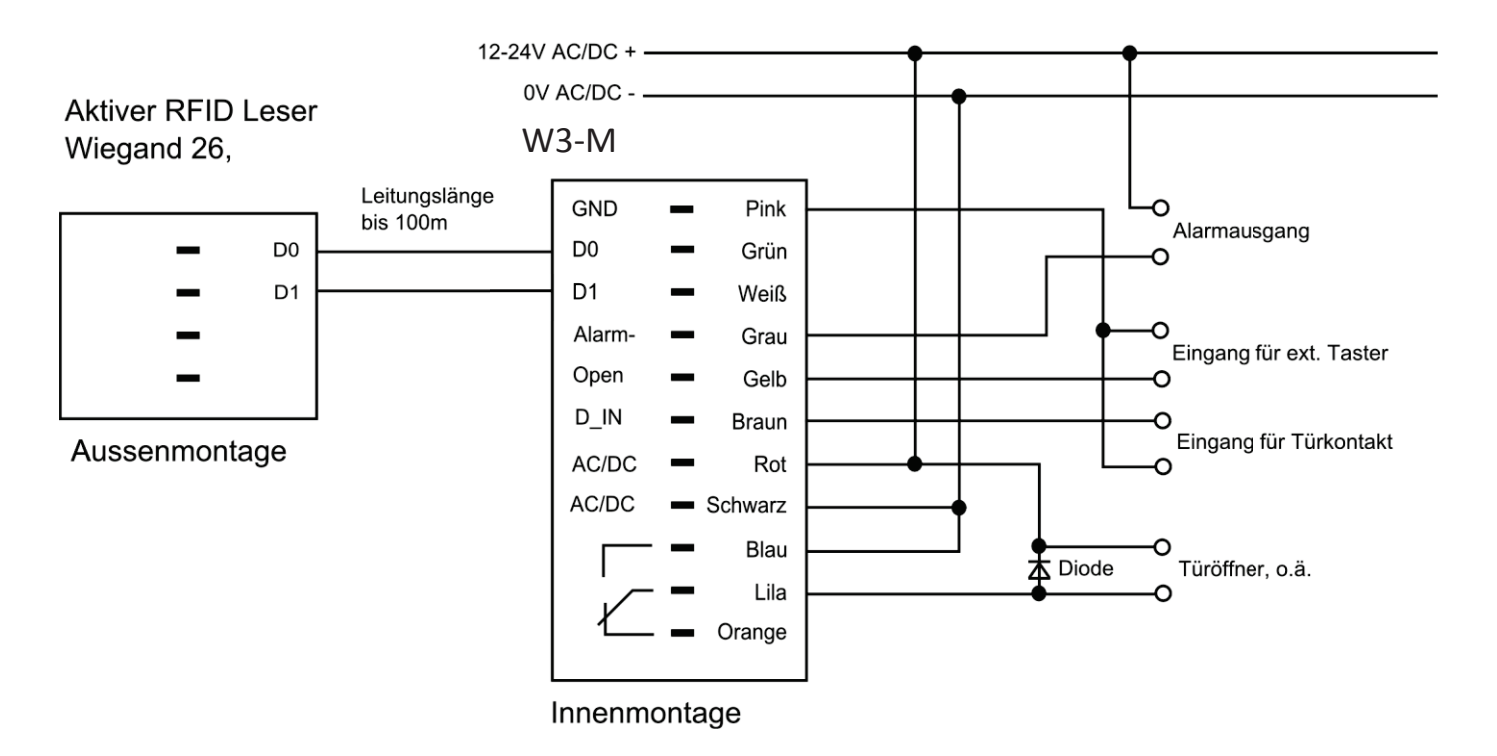

### **Controller und externer aktiver Leser (hohe Sicherheit)**

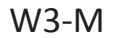

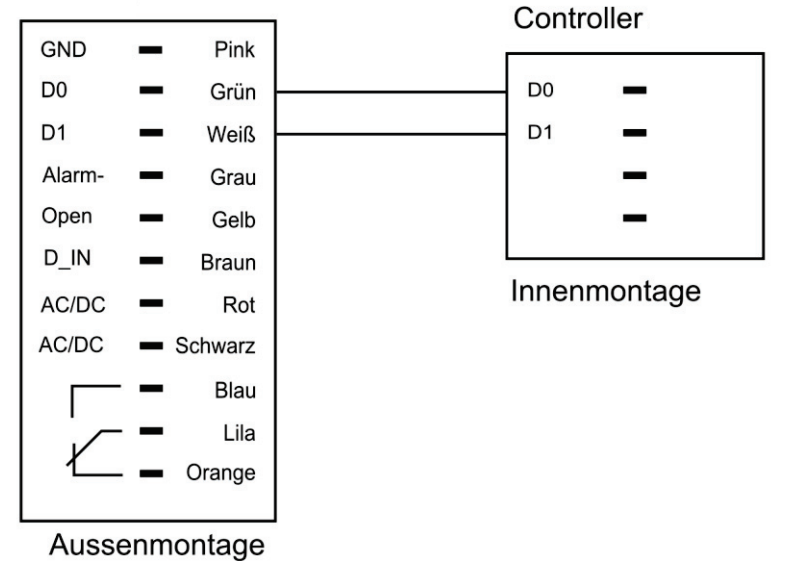

#### PROGRAMMIERUNG

#### **Programmiermodus**

Die Werkseinstellung des Programmiercodes ist 888888 Um in den Programmiermodus zu wechseln ¿**888888 #** (jetzt befinden Sie sich im Programmiermodus) (erneutes \* beendet den Programmiermodus)

#### **Programmiercode ändern**

Um den Programmiercode zu ändern ¿**alter Programmiercode # 0 neuer Programmiercode # neuer Programmiercode #** ¿ Hinweis: Der Programmiercode muss 6 bis 8-stellig sein

#### **Arbeitsmodus einstellen**

Benutzung nur mit Transpondern **\*Programmiercode # 3 0 # \*** 

Benutzung mit Transpondern und Zutrittscode **\*Programmiercode # 3 1 # \*** 

Benutzung mit Transpondern oder Zutrittscode (Standardeinstellung) **\*Programmiercode # 3 2 # \*** Bei Erstbenutzung ist der Zutrittscode zu ändern (Standardcode 1234 berechtigt nicht zur Türöffnung) siehe "Benutzerfunktionen"

#### **Anlegen von Benutzern (Transponder oder Zutrittscode) Funktion 30# oder 32#**

#### **Anlegen von Zutrittscodes**

Zu jedem Speicherplatz (IDs) kann ein Zutrittscode vergeben werden

#### ¿**Programmiercode # 1 ID Nummer eingeben # Zutrittscode eingeben # #** ¿

(# beendet den Speichervorgang) (¿beendet den Programmiermodus) ( die ID Nummer 1 bis 4 stellig eingeben, von 1 bis 1500) (den Zutrittscode 4 bis 6 stellig eingeben, von 0000 bis 999999 ACHTUNG, der Code 1234 ist reserviert und wird nicht akzeptiert

#### **Löschen eines Zutrittscodes**

**\*Programmiercode # 2 ID-Nummer eingeben # \*** ( die ID Nummer 1 bis 4 stellig eingeben, von 1 bis 1500)

#### **Ändern eines Zutrittscode**

#### **Dies geschieht ohne Programmiercode**

¿**ID Nummer eingeben # Alter Zutrittscode # Neuer Zutrittscode # Neuen Zutrittscode wiederholen #** ¿ (den Zutrittscode 4 bis 6 stellig eingeben, von 0000 bis 999999 ACHTUNG, der Code 1234 ist reserviert und wird nicht akzeptiert

#### **Einlernen von mehreren Transpondern hintereinander.**

#### ¿**Programmiercode # 1 Transponder nacheinander vorhalten #** ¿

(# beendet den Speichervorgang)

(\*beendet den Programmiermodus)

Jedem Transponder wird eine ID zugewiesen, beginnend ab dem niedrigsten freien Speicherplatz.

Jedem Transponder wird zusätzlich der Benutzercode 1234 zugewiesen, dieser berechtigt aber noch nicht zur Türöffnung.

Bei Erstbenutzung ist der Zutrittscode zu ändern (Standardcode 1234 berechtigt nicht zur Türöffnung) siehe vorige Position

#### **Einlernen von einzelnen Transpondern**

¿**Programmiercode # 1 ID Nummer eingeben # Transponder vorhalten #** ¿ (# beendet den Speichervorgang) (¿beendet den Programmiermodus) ( die ID Nummer 1 bis 4 stellig eingeben, von 1 bis 1500) Jedem Transponder wird zusätzlich der Benutzercode 1234 zugewiesen, dieser berechtigt aber noch nicht zur Türöffnung.

#### **Löschen von vorhandenen Transpondern**

¿**Programmiercode # 2 Transponder vorhalten #** ¿ (Auch mehrere Transponder hinter einander) (# beendet den Löschvorgang) (\*beendet den Programmiermodus)

#### **Löschen von nicht vorhandenen Transpondern**

¿**Programmiercode # 2 ID Nummer eingeben #** ¿

(# beendet den Löschvorgang)

(\*beendet den Programmiermodus)

#### **Ändern von Benutzercodes (Transponder und Zutrittscode) Funktion 3 1 #**

#### **Anlegen eines Zutrittscode. Dies geschieht ohne Programmiercode**

¿**Transponder vorhalten # 1234 # Neuer Zutrittscode # Neuen Zutrittscode wiederholen #**  (den neuen Zutrittscode 4 bis 6 stellig eingeben, von 0000 bis 999999 ACHTUNG, der Code 1234 ist reserviert und wird nicht akzeptiert

#### **Ändern eines Zutrittscode. Dies geschieht ohne Programmiercode**

¿**Transponder vorhalten # Alter Zutrittscode # Neuer Zutrittscode # Neuen Zutrittscode wiederholen #**  (den neuen Zutrittscode 4 bis 6 stellig eingeben, von 0000 bis 999999 ACHTUNG, der Code 1234 ist reserviert und wird nicht akzeptiert

#### **Ändern eines Zutrittscode ohne vorhandenen Transponder. Dies geschieht ohne Programmiercode**

¿**ID Nummer eingeben # Alter Zutrittscode # Neuer Zutrittscode # Neuen Zutrittscode wiederholen #**  (den neuen Zutrittscode 4 bis 6 stellig eingeben, von 0000 bis 999999 ACHTUNG, der Code 1234 ist reserviert und wird nicht akzeptiert

#### **Löschen eines Transponders inkl. Zutrittscode**

**\*Programmiercode # 2 ID-Nummer eingeben # # \*** ( die ID Nummer 1 bis 4 stellig eingeben, von 1 bis 1500)

#### **Alle Speicherplätze (IDs) löschen**

¿**Programmiercode # 2 0000#** ¿ **ACHTUNG ! Diese Funktion löscht alle zuvor gespeicherten Benutzer ! ACHTUNG !** 

#### **Impuls Öffnungszeit einstellen**

**\*Programmiercode # 4 (1...99) # \*** Die Relaiszeit kann zwischen 1 und 99 Sekunden eingestellt werden, Werkseinstellung ist 5 Sek,

#### **Dauerfunktion einstellen**

**\*Programmiercode # 4 0 # \*** 

Das Relais verbleibt zeitlich unbegrenzt bis zum nächsten Schaltvorgang in der Stellung. Z.B. für Lichtschaltvorgänge oder Scharfschaltung Alarmanlage

www.sebury.de

#### **Alarmzeit einstellen**

<u>- meterne om om om om die meterne in die meterneden von die speer van die onder die meterneden www.sebury.de</u><br>Der Alarmausgang kann in Minutenschritten von 0 bis 3 Minuten einestellt werden (Standard 1 Minute)

Alarmzeit verändern  $*$ Programmiercode # 5 (0 bis 3) #  $*$ 

**Türüberwachung einstellen**  Überwachung ausschalten (Standardeinstellung) **\*Programmiercode # 6 0 # \*** 

Überwachung einschalten **\*Programmiercode #61# \*** (nur in Verbindung mit einem angeschlossenem Türkontakt. Warnton bei offener Tür nach einer Minute, oder Alarmausgang wenn Tür ohne aktivierten Türöffner geöffnet wurde.)

#### **Blockade/Alarm einstellen**

Blockade ausschalten (Standardeinstellung) \*Programmiercode # 7 0 # \*

Blockade einschalten (Gerät blockiert für 10 Minuten wenn 10 Fehlversuche in 10 Minuten erfolgt sind) **\*Programmiercode #71#\*** 

Alarm einschalten (Gerät gibt Alarm wenn 10 Fehlversuche in 10 Minuten erfolgt sind) ¿**Programmiercode # 7 2 #** ¿

**Die Rückstellung des Alarms erfolgt durch einen berechtigten Transponder oder Programmiercode #** 

### **BENUTZUNG**

**Transponderbenutzer:** Transponder vorhalten

**Tastaturbenutzer:** Zutrittscode eingeben und mit **#** bestätigen

**Transponder und Tastatur:** Transponder vorhalten, Zutrittscode eingeben und mit **#** bestätigen

# **Übertragungsformat Wiegand**

Wenn das W3-M mit einem Wiegandfähigen Tür-Controller verbunden ist kann es als sabotagesicheres Eingabegerät fungieren. Die Transponderdaten oder Codeeingaben werden digital weitergeleitet.

#### **Tastatur**

Die Übertragung erfolgt nach Eingabe des Codes gefolgt von # Der Code kann 4-6 stellig sein 0000 bis 999999

Beispiel 1: Wiegand 26 Übertragung , 5678 # = Ausgabeformat 00005678 Beispiel 2: Wiegand 34 Übertragung , 5678 # = Ausgabeformat 0000005678

#### **Transponder**

Die Transpondernummer wird übertragen. Es werden alle Transponder, ob abgespeichert oder nicht, übertragen.

### Reset / Werkseinstellung

- Spannung ausschalten
- **\*Taste gedrückt halten**
- Spannung zuschalten ,2 kurze Töne
- \*Taste loslassen
- fertig

Alle Einstellungen sind zurückgesetzt. Benutzerdaten , IDs, Transponder und Codes bleiben erhalten.

Zur vollständigen Löschung ist die Funktion 2 (alle Speicherplätze löschen) durchzuführen.

### Nutzertabelle

Objektadresse:\_\_\_\_\_\_\_\_\_\_\_\_\_\_\_\_\_\_\_\_\_\_\_\_ \_\_\_\_\_\_\_\_\_\_\_\_\_\_\_\_\_\_\_Bereich:\_\_\_\_\_\_\_\_\_\_\_\_\_\_\_\_\_\_\_\_\_\_\_

Etage:\_\_\_\_\_\_\_\_\_\_\_\_\_\_\_\_\_\_ Tür:\_\_\_\_\_\_\_\_\_\_\_\_\_\_\_\_\_\_\_\_\_\_\_\_\_\_\_\_\_\_\_\_\_\_\_\_\_\_\_\_\_\_\_\_\_\_\_\_\_\_\_\_\_\_\_\_\_\_\_

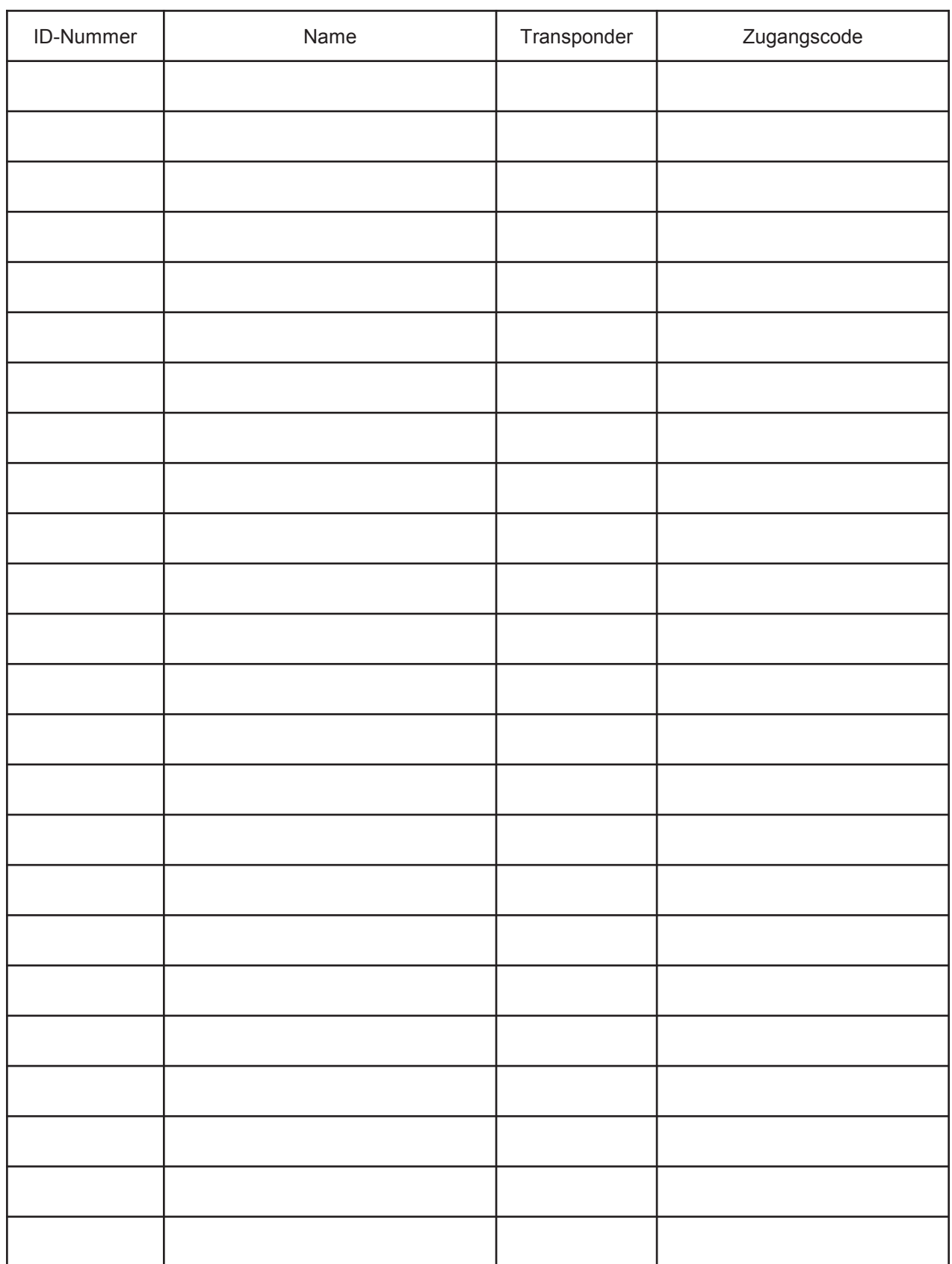